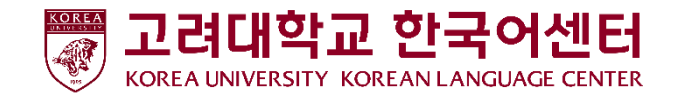

## 로그인 방법

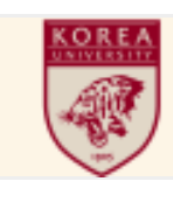

고려대학교 한국어센터 **Korea University** Korean Language Center

1. 주소창에 다음 주소를 입력한다.

Access to kuklc.korea.ac.kr

수강생 번호 Student ID Number  $\blacktriangle$ 

생년월일 8자리 YYYYMMDD

2. 다음 ID와 PW로 로그인한다.

ID : 수강생 번호(Student ID Number) PW : 생년월일 8자리(Date of Birth, YYYYMMDD)

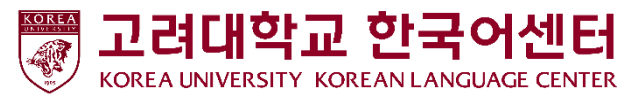

## 선택활동 신청 방법 (2024년 4월 29일 ~ 5월 10일)

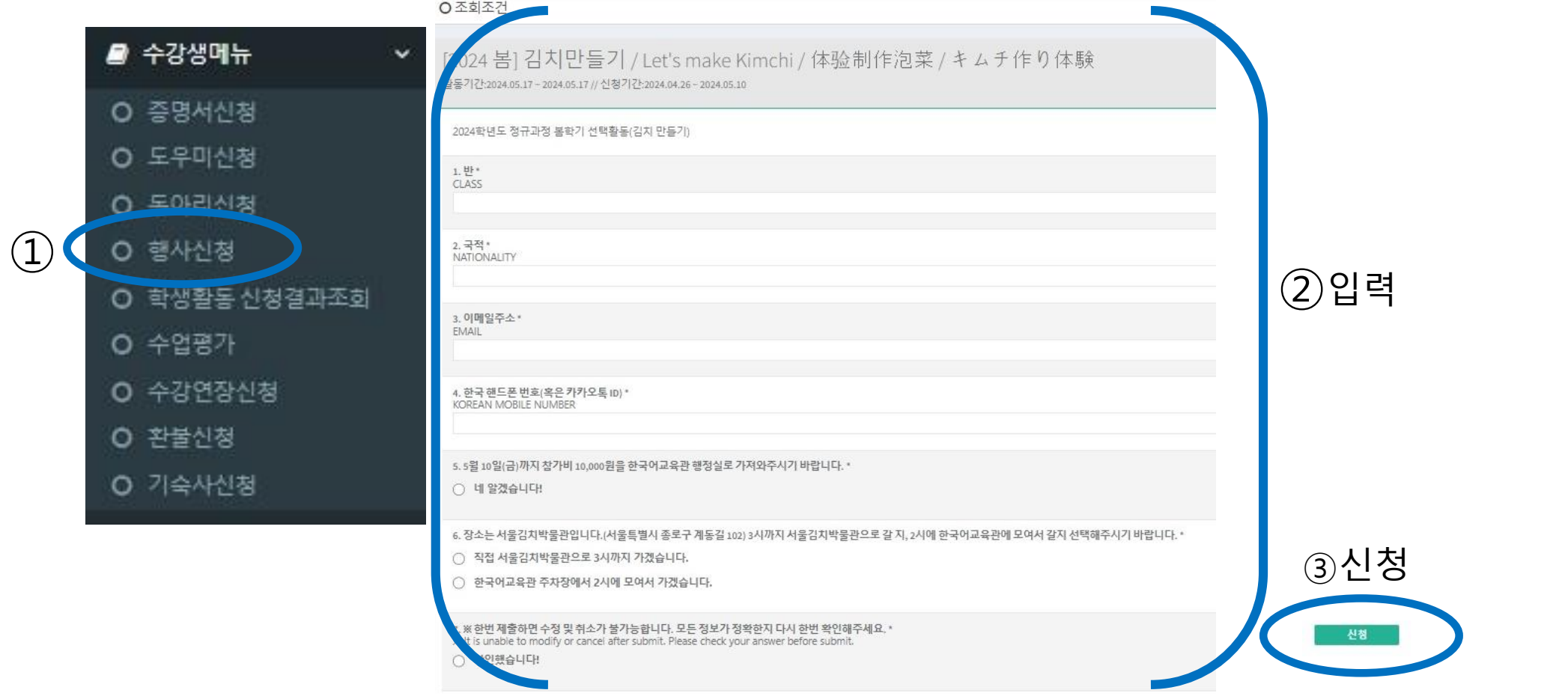

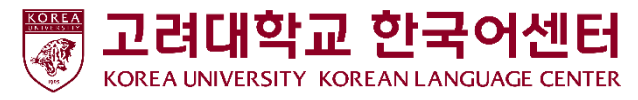

## 선택활동 신청 결과 조회

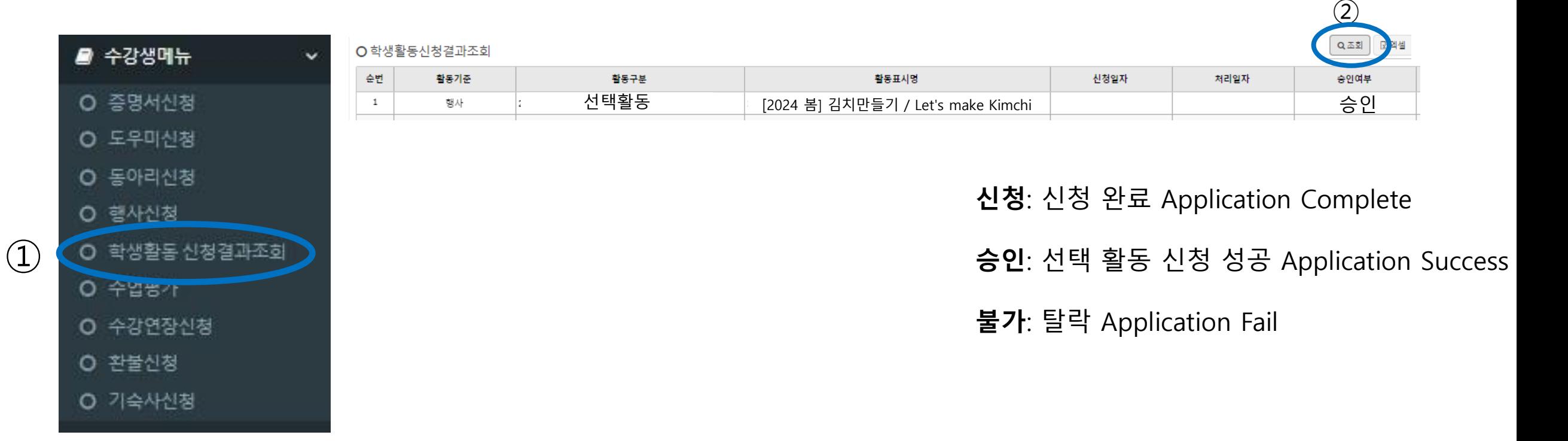